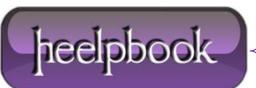

Date: 28/11/2012 Procedure: How to Remove Film Strip (Video Sprockets) From Video Thumbnails Source: LINK Permalink: LINK Created by: HeelpBook Staff **Document Version:** 1.0

## HOW TO REMOVE FILM STRIP (VIDEO SPROCKETS) FROM VIDEO THUMBNAILS (WINDOWS 7)

Thumbnails for video files in Windows 7 contain a film strip overlay on the sides which consumes part of the thumbnail image. If you need to remove the video sprockets / film strip effect, there is a registry setting you need to change.

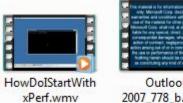

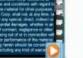

Outlook 2007\_778\_b.wmv

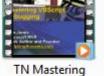

VBScript Debugging.wmv

Click Start, type regedit.exe and press {ENTER}

Navigate to the following key:

HKEY CLASSES ROOT\SystemFileAssociations\video

In the right-pane, double-click Treatment and set its value data to 0. Here are the possible values...

| Data | Effect          |
|------|-----------------|
| 0    | No Adornment    |
| 1    | Drop Shadow     |
| 2    | Photo Border    |
| 3    | Video Sprockets |

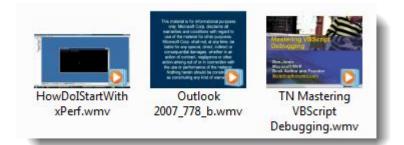

Exit the **Registry Editor**.

Logoff and log back in to your account. Filmstrips are now gone!

Date: 28/11/2012 **Total Chars: 531** 

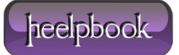